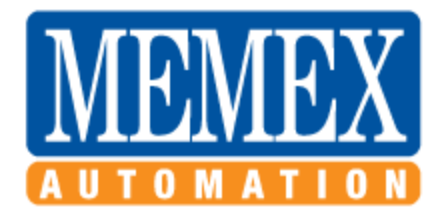

# **CNC Control Identification**

# **Checking your software version**

The software version also confirms the model of your control, and memory options. You can determine the software version by powering-up the control with E-stop active (button depressed).The control should hang on the software version screen (in the lower right corner of this screen, you will see the servo version number as well).

# **Fanuc 0 Control Identification**

#### **In order to find the control type, check the serial number of your Fanuc zero:**

To determine the version of the Fanuc 0 series CNC Control, check the master board number and/or the software version. The master board is found on the top left side of the main circuit board, usually mounted in the control cabinet that has the daughter card attached.

It should not be confused with "A03B-????-????" numbers, which are Fanuc's ordering numbers and are usually found on a sticker above the master board.

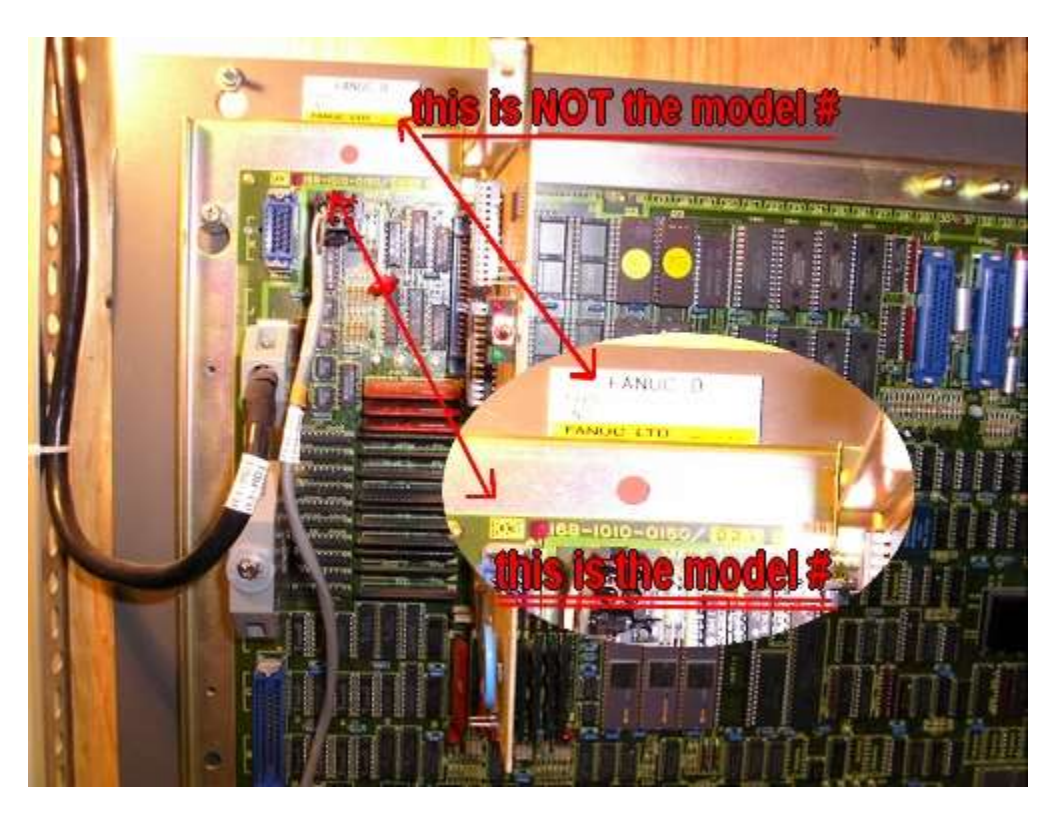

### **Fanuc 6, 9, 11 & 12 Control Identification & Memory Size Chart**

Fanuc Series 6, 9, 11 & 12 CNC machine tool controls use Bubble Memory Units (BMUs) to store the following information: System Options, NC Parameters, Macro Variables, Macro Variable Names, Work Offsets, Tool Offsets, PC Parameters, Part Programs, Menu Data and Conversational Programming Data. The BMU is non-volatile and it does not require batteries to maintain its memory. The BMU is a serial device that stores data in loops which can be marked as bad in a special Defect Loop Data section and therefore bypassed (similar to marking a bad sector on a hard drive). The new Fanuc SRAM boards are Static RAM based and are designed to substitute for obsolete BMUs.

**Fanuc Memory Identification:** The following table outlines the various Fanuc BMU and SRAM sizes that are available. The BMU is found attached to the masterboard on the left side for FS 6 and 11 controls and is found on the right hand side on the Fanuc 9 & 12. In the charts board "Type" refers to the Fanuc 11/12 "Type= xx" heading found in I.P.L. (Initial Program Load) screen which is arrived at by holding "-" + "." on power up. On Fanuc 6B2's, size can be seen in Diagnostic byte 702 - bits 6, 5 & 4 (i.e. x011xxxx is 20 Meters of tape or 8 Kilobytes of part program memory).

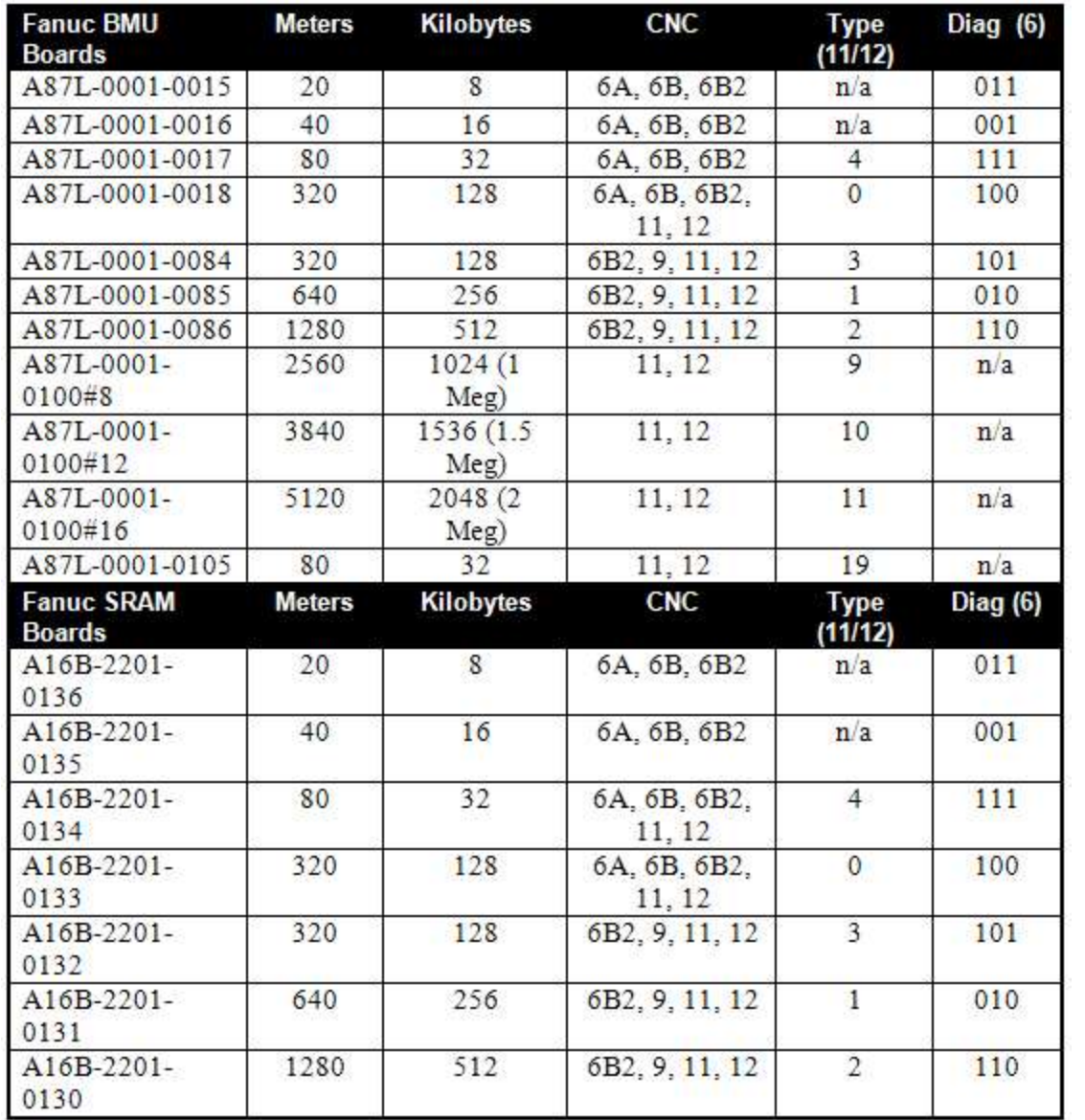

**Notes:** The Fanuc 9 can take up to 4 BMUs, but they can only be 1280 Meters in size. The Fanuc 9 uses the first BMU to store its system software, and as such the maximum memory is only 2560 Meters of tape or 1.5 Megs even with all 4 boards installed.

### Fanuc 6A and Early 6B Controls:

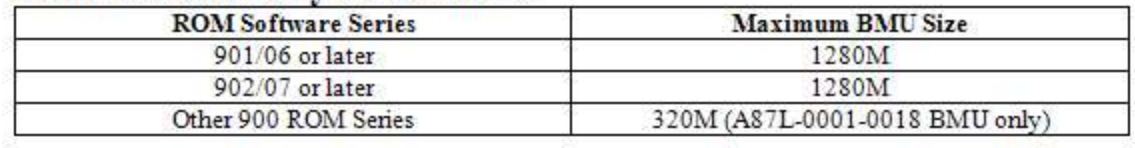

### Fanuc 6B II (Level Up) Controls:

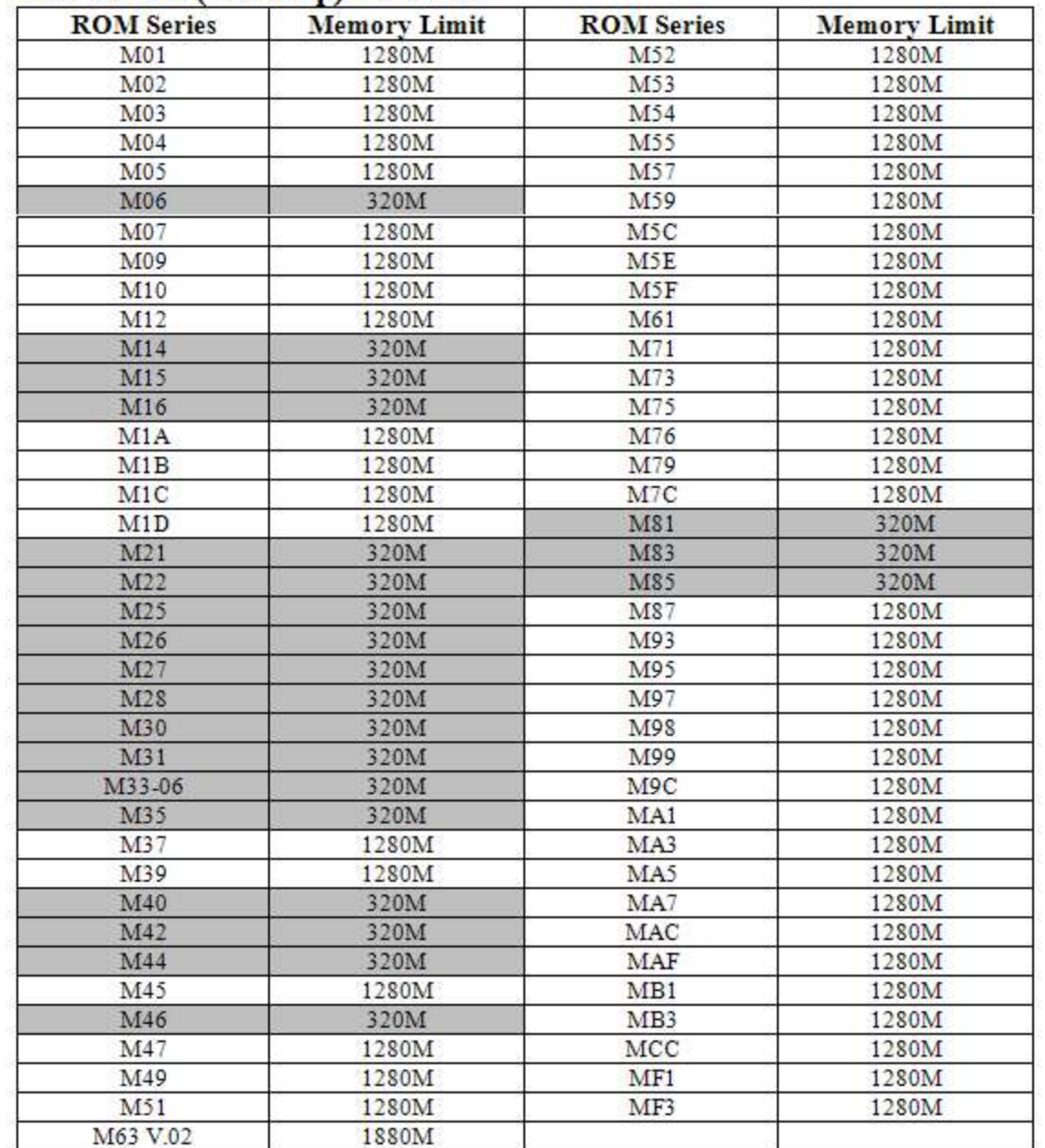

### **Fanuc 15 Model A & B Control Identification**

Memory options differ between the 15A & 15B Control Boards

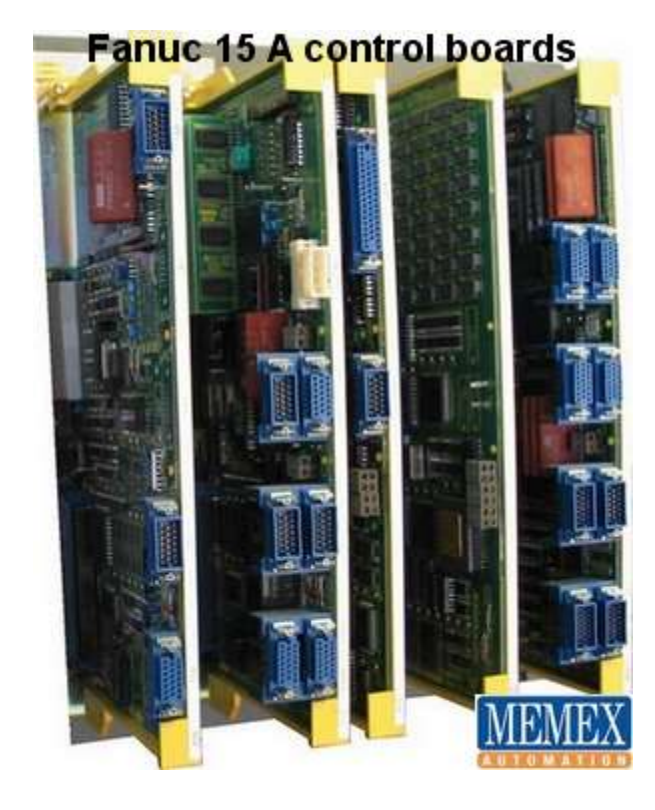

**(Please note: This image shows a 16B control, but represents the same style as a 15B)**

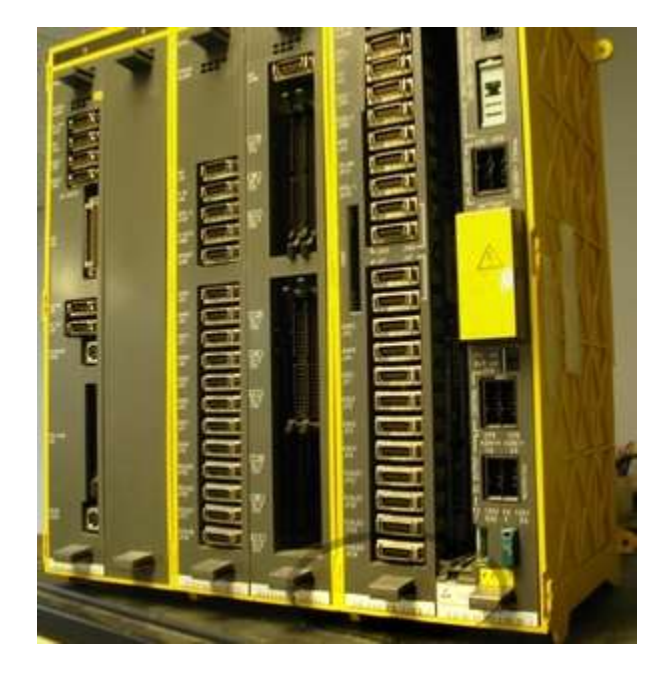

### **Fanuc 15A**

**Distinguishing between 100 series and 500 series**

#### *Explanation:*

The 500 series has an optical connector and is physically differentfrom the 100 series.

The available memory options are the same and price is the same, but **the series number must be specified when ordering** so that the correct product configuration is shipped.

(Base zero boards are sold on a replacement basis - upgrades cannot be installed on site).

The part number indicates the series, as shown in this image:

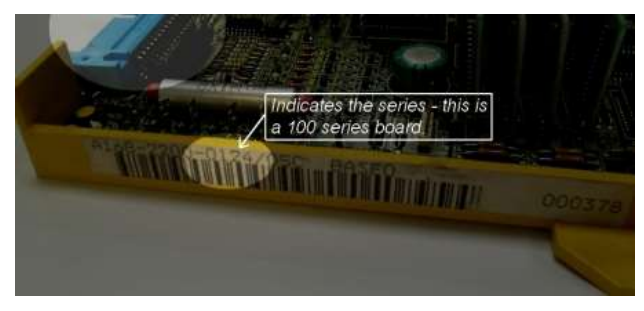

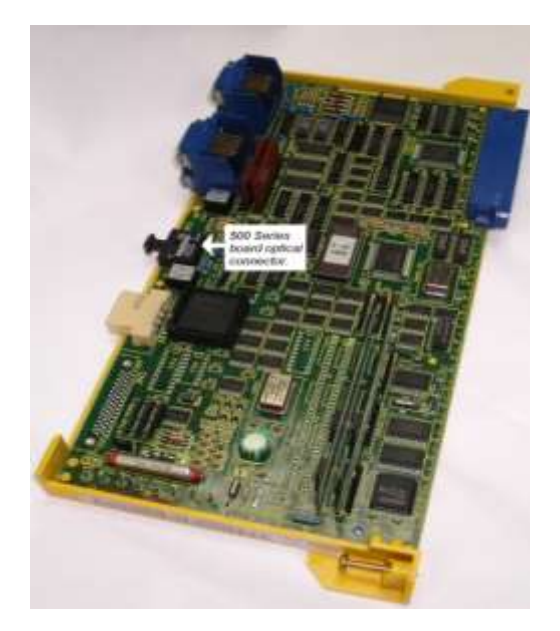

**The above image shows a Fanuc 15A 500 series board. Note the optical connector.**

# **Fanuc 16 Model A,B,C Control Identification**

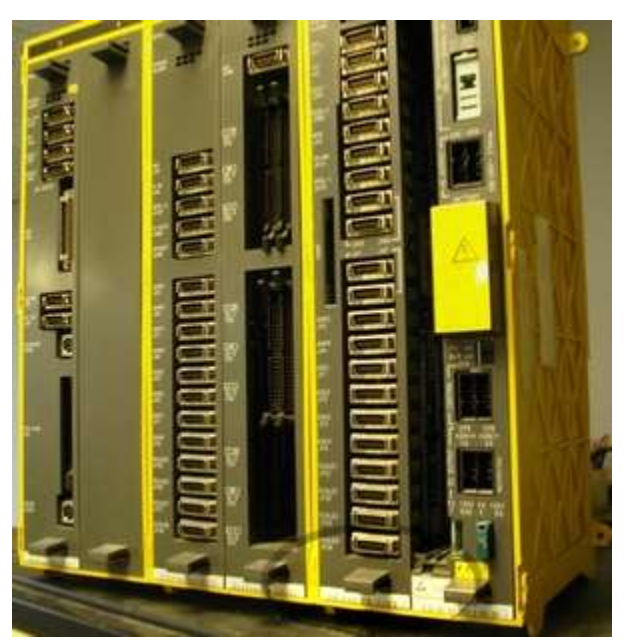

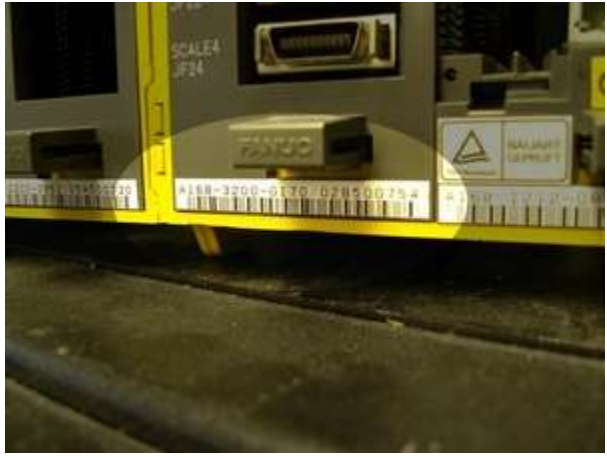

**The mainboard Part Number is located at the bottom of the second last board on the control. See close up above.**

## **Fanuc 18TA Control Identification**

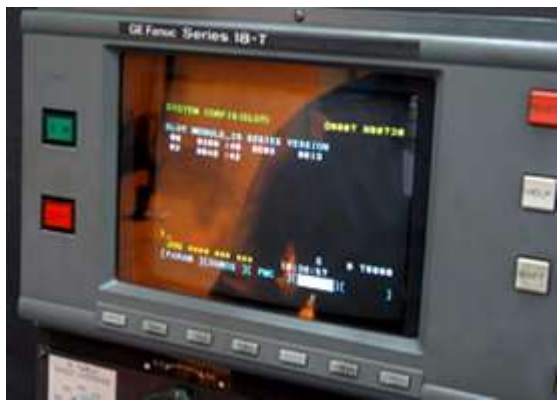

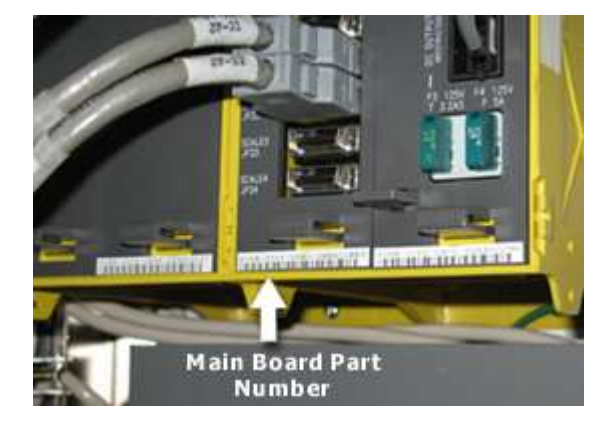

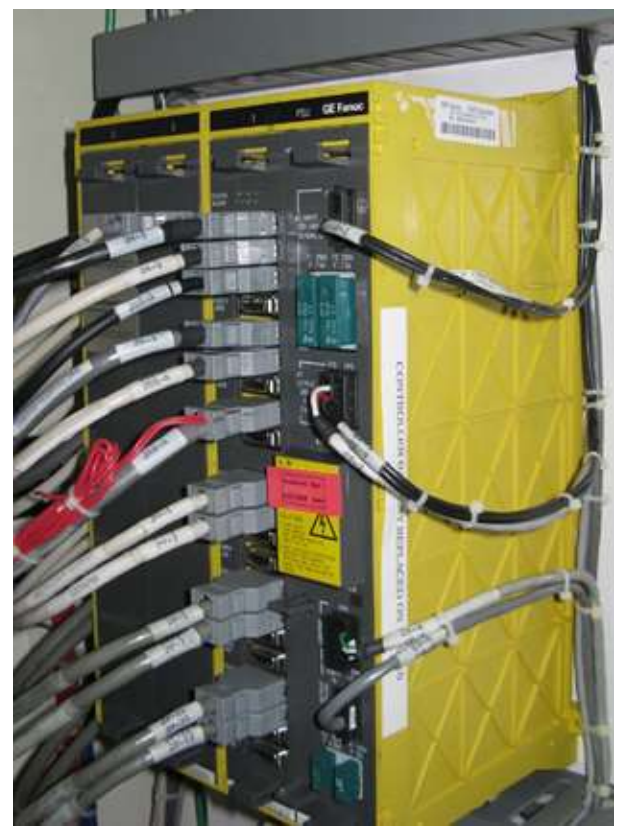

# **Yasnac MX1/LX1 Control Identification**

Your Yasnac control must have one of the following configurations.

Either two boards numbered MM01B and MM05 or one board numbered MM01C-02 as shown on the right side picture.

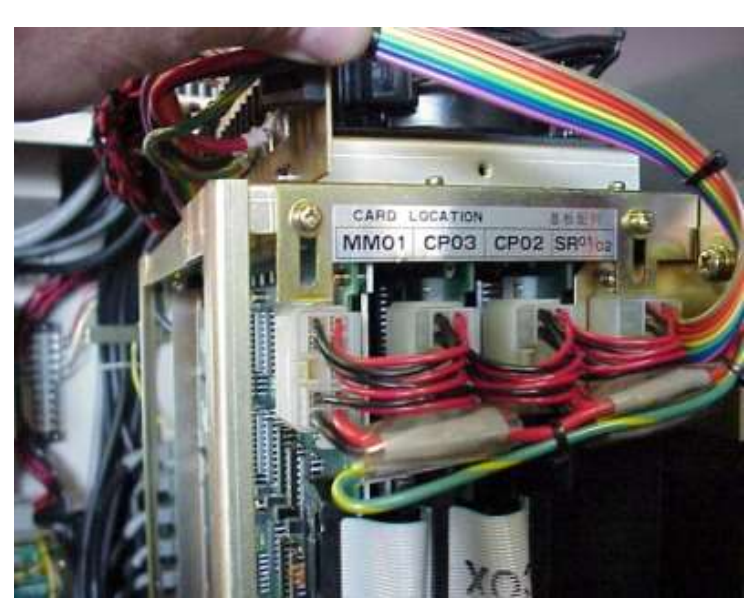

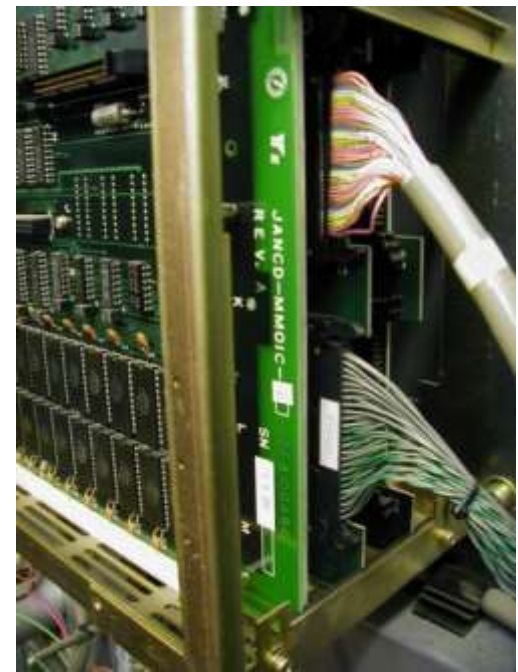